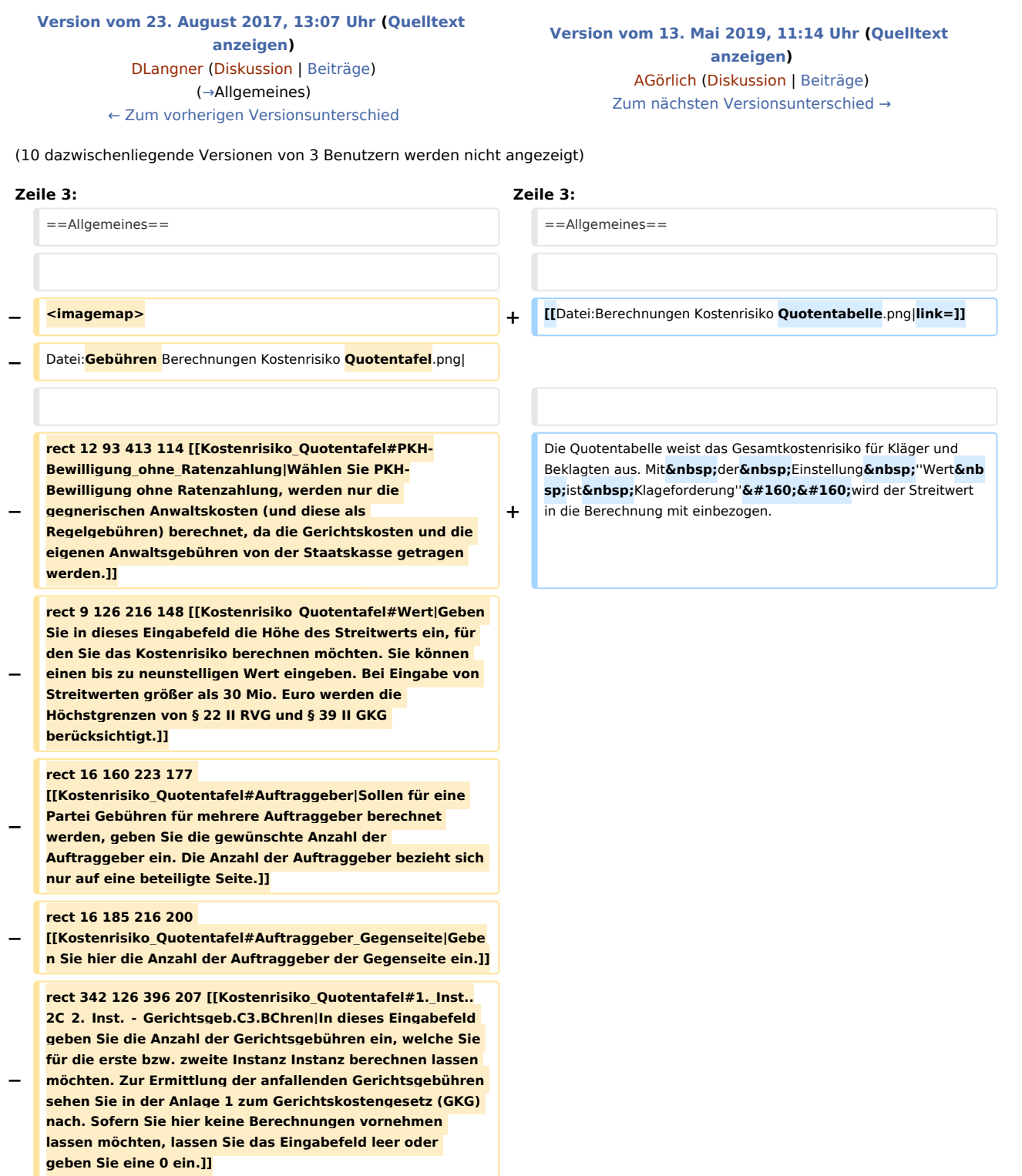

**rect 405 130 455 207 [[Kostenrisiko\_Quotentafel#1.\_Inst.. 2C\_2.\_Inst.\_-\_RA-Geb.C3.BChren|Geben Sie hier die Anzahl der Rechtsanwaltsgebühren ein, welche Sie für die 1. bzw. 2. Instanz berechnen lassen möchten. Sofern Sie nicht wünschen, dass hier Berechnungen vorgenommen werden, lassen Sie das Eingabefeld leer oder geben Sie eine 0 ein. Bei Eingabe von 2 RA-Gebühren wird von einer** 

**− Verfahrensgebühr und einer Terminsgebühr mit den jeweiligen Quoten ausgegangen. Bei Eingabe von 3 RA-Gebühren in der 1. Instanz wird automatisch von der Einigungsgebühr als 3. Gebühr ausgegangen und die 2. Instanz deaktiviert. Die eingegebene Anzahl gilt jeweils pro Partei! Das Programm verdoppelt also die Rechtsanwaltsgebühren.]]**

### **rect 475 130 711 148**

**− [[Kostenrisiko\_Quotentafel#Berechnung\_mit\_Mehrwertsteu er|Wählen Sie Berechnung inkl. Umsatzsteuer, wenn bei der Berechnung des Kostenrisikos die Umsatzsteuer berücksichtigt werden soll.]]**

**rect 475 152 714 163 [[Kostenrisiko\_Quotentafel#Mit\_au. C3.9Fergerichtlichen\_Geb.C3.BChren|Wählen Sie diese Einstellung, wenn bei der Berechnung des Kostenrisikos ebenfalls die außergerichtlichen Gebühren berücksichtigt werden sollen.]]**

### **rect 470 170 696 185**

**−**

**−**

**− [[Kostenrisiko\_Quotentafel#Mit\_Anwaltskosten\_Gegenseite| Wählen Sie diese Einstellung, wenn bei der Berechnung des Kostenrisikos ebenfalls die außergerichtlichen Gebühren berücksichtigt werden sollen.]]**

### **rect 497 188 699 200**

**− [[Kostenrisiko\_Quotentafel#Gegenseite\_Einzelvertretung|Di ese Option ist nur aktiv, wenn bei Auftraggeber Gegenseite mehr als ein Auftraggeber eingetragen ist. Wählen Sie diese Option, wenn die Auftraggeber der Gegenseite nur durch einen Anwalt vertreten werden.]]**

#### **rect 475 200 648 217**

**[[Kostenrisiko\_Quotentafel#Wert\_ist\_Klageforderung|Wähle n Sie diese Einstellung, wenn es sich bei dem Streitwert um eine Klageforderung handelt und diese betragsmäßig je nach Quote miteingerechnet werden soll. Wenn Sie die Einstellung deaktivieren, werden nur die Gerichtskosten und RA-Gebühren je nach Quote berücksichtigt. Dies ermöglicht die Feststellung des Kostenrisikos je nach Quote, wenn es sich bei dem Streitwert nicht um eine Klageforderung handelt, sondern beispielsweise um Ansprüche auf Herausgabe, Auskunft, Unterlassung etc. handelt.]]**

### **rect 472 219 590 234**

**− [[Kostenrisiko\_Quotentafel#12\_a\_ArbGG|Durch diese Option wird die Kostenverteilung gem. § 12 a ArbGG berechnet.]]**

## **rect 16 263 208 291**

**− [[Kostenrisiko\_Quotentafel#Zu\_berechnende\_Quote\_1. 2F10|Geben Sie hier die zu berechnende Quote ein. Standardmäßig wird diese mit 1/10 vorgeschlagen. Die Eingabe ist bis zu einer maximalen Quote von 1/99 möglich.]]**

**−**

**−**

**−**

## Kostenrisiko Quotentabelle: Unterschied zwischen den Versionen

**rect 21 313 138 552 [[Kostenrisiko\_Quotentafel#Kl.C3. A4ger|In der Tabellenspalte Kläger sehen Sie Quotelungen für den Fall eines Unterliegens/Obsiegens des Klägers, berücksichtigt werden standardmäßig die Kosten. Soll zusätzlich der Streitwert mit einbezogen werden, wählen Sie die Einstellung Streitwert ist Klageforderung. Beispiele: Die Quotelung 0/10 bedeutet, dass der Kläger den Streitwert überhaupt nicht erhält, also im Prozess unterliegt, und die gesamten Kosten zu tragen hat. Die Quotelung 5/10 bedeutet, dass der Kläger die Hälfte des Streitwerts erhält und die Kosten zur Hälfte zu tragen hat. Die Quotelung 10/10 bedeutet, dass der Kläger den gesamten Streitwert erhält und keine Kosten zu tragen hat, im Prozess also obsiegt.]]**

**rect 152 315 272 554 [[Kostenrisiko\_Quotentafel#I. \_Instanz|In der Tabellenspalte 1. Instanz (für den Kläger) sehen Sie Quotelungen für den Fall eines Unterliegens /Obsiegens des Klägers, berücksichtigt werden standardmäßig die Kosten. Soll zusätzlich der Streitwert mit einbezogen werden, wählen Sie die Einstellung Streitwert ist Klageforderung. Beispiele: Die Quotelung 0 /10 bedeutet, dass der Kläger in der ersten Instanz den Streitwert überhaupt nicht erhält, also im Prozess unterliegt, und die gesamten Kosten zu tragen hat. Die Quotelung 5/10 bedeutet, dass der Kläger in der ersten Instanz die Hälfte des Streitwerts erhält und die Kosten zur Hälfte zu tragen hat. Die Quotelung 10/10 bedeutet, dass der Kläger in der ersten Instanz den gesamten Streitwert erhält und keine Kosten zu tragen hat, im Prozess also obsiegt.]]**

## **rect 285 313 393 554**

**[[Kostenrisiko\_Quotentafel#2\_Instanzen|In der Tabellenspalte 2 Instanzen (für den Kläger) sehen Sie Quotelungen für den Fall eines Unterliegens/Obsiegens des Klägers, berücksichtigt werden standardmäßig die Kosten. Soll zusätzlich der Streitwert mit einbezogen werden, wählen Sie die Einstellung Streitwert ist Klageforderung. Die Quotelungen entnehmen Sie der Spalte Kläger auf der linken Seite. Beispiele: Die Quotelung 0/10 bedeutet, dass der Kläger in beiden Instanzen den Streitwert überhaupt nicht erhält, also in beiden Prozessen unterliegt, und die gesamten Kosten zu tragen hat. Die Quotelung 5/10 bedeutet, dass der Kläger in der zweiten Instanz die Hälfte des Streitwerts erhält und die Kosten zur Hälfte zu tragen hat. Die Quotelung 10/10 bedeutet, dass der Kläger in der zweiten Instanz den gesamten Streitwert erhält und keine Kosten zu tragen hat, in zweiter Instanz also obsiegt.]]**

### **rect 405 311 523 557**

**[[Kostenrisiko\_Quotentafel#Beklagter|In der Tabellenspalte Beklagter sehen Sie Quotelungen für den Fall eines Unterliegens/Obsiegens des Beklagten, wobei die Kosten standardmäßig berücksichtigt werden. Möchten Sie zusätzlich den Streitwert in die Berechnung einbeziehen, wählen Sie die Einstellung Streitwert ist Klageforderung. Beispiele: Die Quotelung 10/10 bedeutet, dass der Beklagte** 

**− vom Streitwert nichts zu bezahlen und keine Kosten zu tragen hat, im Prozess also obsiegt. Die Quotelung 5/10 bedeutet, dass der Beklagte die Hälfte des Streitwerts und die Kosten zur Hälfte zu tragen hat. Die Quotelung 0/10 bedeutet, dass der Beklagte den gesamten Streitwert und die gesamten Kosten zu tragen hat, also im Prozess unterliegt.]]**

**rect 534 311 652 559 [[Kostenrisiko\_Quotentafel#I. \_Instanz\_Beklagter|In der Tabellenspalte 1. Instanz (für den Beklagten) sehen Sie Quotelungen für den Fall eines Unterliegens/Obsiegens des Beklagten in der ersten Instanz, wobei die Kosten standardmäßig berücksichtigt werden. Möchten Sie zusätzlich den Streitwert in die Berechnung einbeziehen, wählen Sie die Einstellung Streitwert ist Klageforderung. Die Quotelungen entnehmen Sie der Spalte Beklagter links in der Mitte der** 

**− Übersichtsliste. Beispiele: Die Quotelung 10/10 bedeutet, dass der Beklagte in der ersten Instanz vom Streitwert nichts zu bezahlen und keine Kosten zu tragen hat, im Prozess also obsiegt. Die Quotelung 5/10 bedeutet, dass der Beklagte in erster Instanz die Hälfte des Streitwerts und die Kosten zur Hälfte zu tragen hat. Die Quotelung 0 /10 bedeutet, dass der Beklagte in der ersten Instanz den gesamten Streitwert und die gesamten Kosten zu tragen hat, also im Prozess unterliegt.]]**

### **rect 662 311 778 552**

**[[Kostenrisiko\_Quotentafel#2\_Instanzen\_Beklagter|In der Tabellenspalte 2 Instanzen (für den Beklagten) der Übersichtsliste Quotentafel sehen Sie Quotelungen für den Fall eines Unterliegens/Obsiegens des Beklagten für zwei Instanzen, wobei die Kosten standardmäßig berücksichtigt werden. Möchten Sie zusätzlich den Streitwert in die Berechnung einbeziehen, wählen Sie die Einstellung Streitwert ist Klageforderung. Die Quotelungen entnehmen** 

- **− Sie der Spalte Beklagter links in der Mitte der Übersichtsliste. Beispiele: Die Quotelung 10/10 bedeutet, dass der Beklagte in beiden Instanzen vom Streitwert nichts zu bezahlen und keine Kosten zu tragen hat, im gesamten Prozess also obsiegt. Die Quotelung 5/10 bedeutet, dass der Beklagte in zweiter Instanz die Hälfte des Streitwerts und die Kosten zur Hälfte zu tragen hat. Die Quotelung 0/10 bedeutet, dass der Beklagte den gesamten Streitwert und die gesamten Kosten zu tragen hat, also im Prozess unterliegt.]]**
- **− rect 98 850 186 883 [[Kostenrisiko\_Quotentafel#Zur.C3. BCck|Wechselt zur vorherigen Seite / Ansicht]]**

## **rect 194 847 287 880**

- **− [[Kostenrisiko\_Quotentafel#Senden|Sie können die Auswertung auch per E‑Mail - als Alternative zum E-Brief versenden. Zuvor müssen Sie unter D Dienstprogramme, Einstellungen, Allgemeine Grundeinstellungen, Karteikarte 1 Allgemein die Einstellung 1.19 RA-MICRO E-Postausgang alternativ zum E-Brief auch per Outlook wählen.]]**
- **− rect 294 847 386 883 [[Kostenrisiko\_Quotentafel#E-Brief|Startet den E‑Brief und fügt die Berechnung als Anlage bei.]]**

#### **rect 393 846 492 884**

**− [[Kostenrisiko\_Quotentafel#Clipboard|Hier kopieren Sie die Daten der Übersichtstabelle in die Zwischenablage.]]**

#### **rect 501 850 589 883**

**− [[Kostenrisiko\_Quotentafel#Drucken|Die Übersichtstabelle wird gedruckt. Als Drucker wird der in der Windows Systemsteuerung als Standard definierte Drucker verwendet.]]**

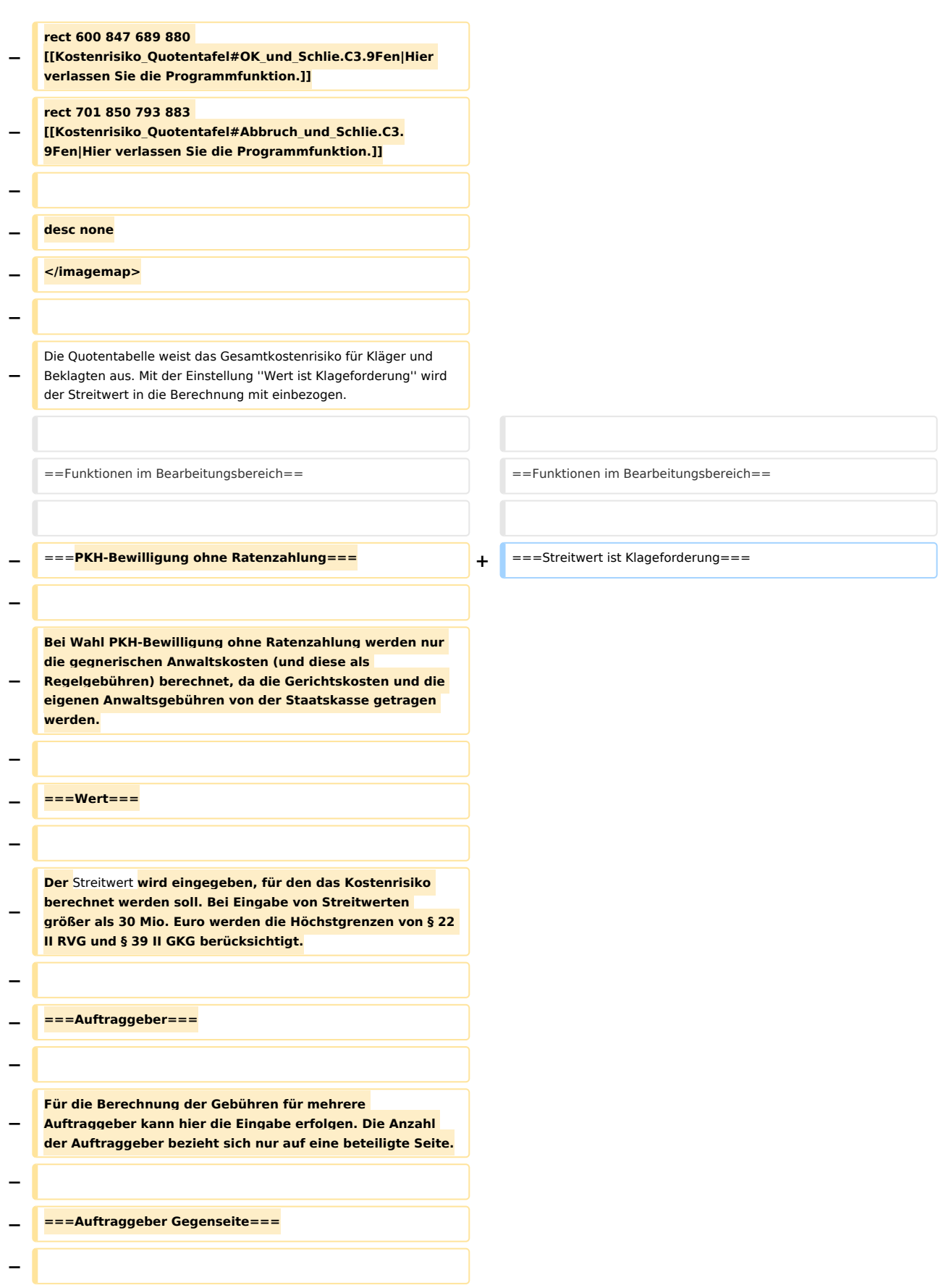

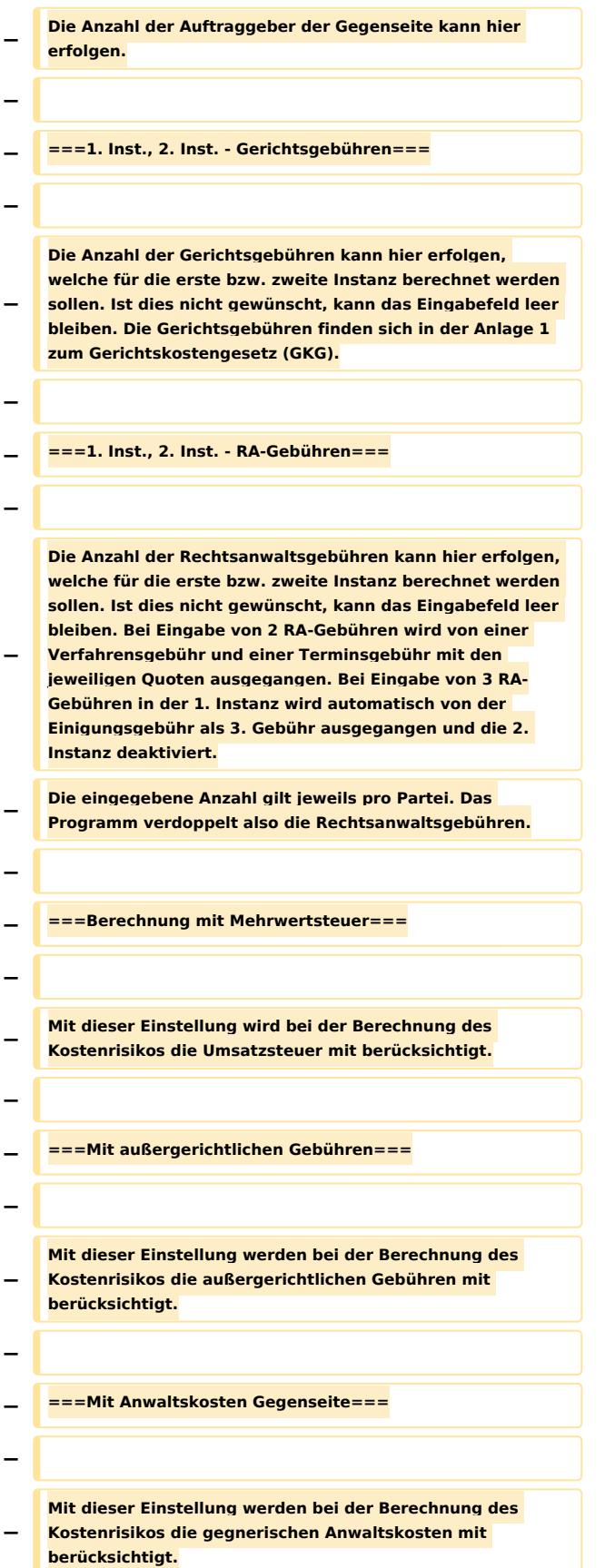

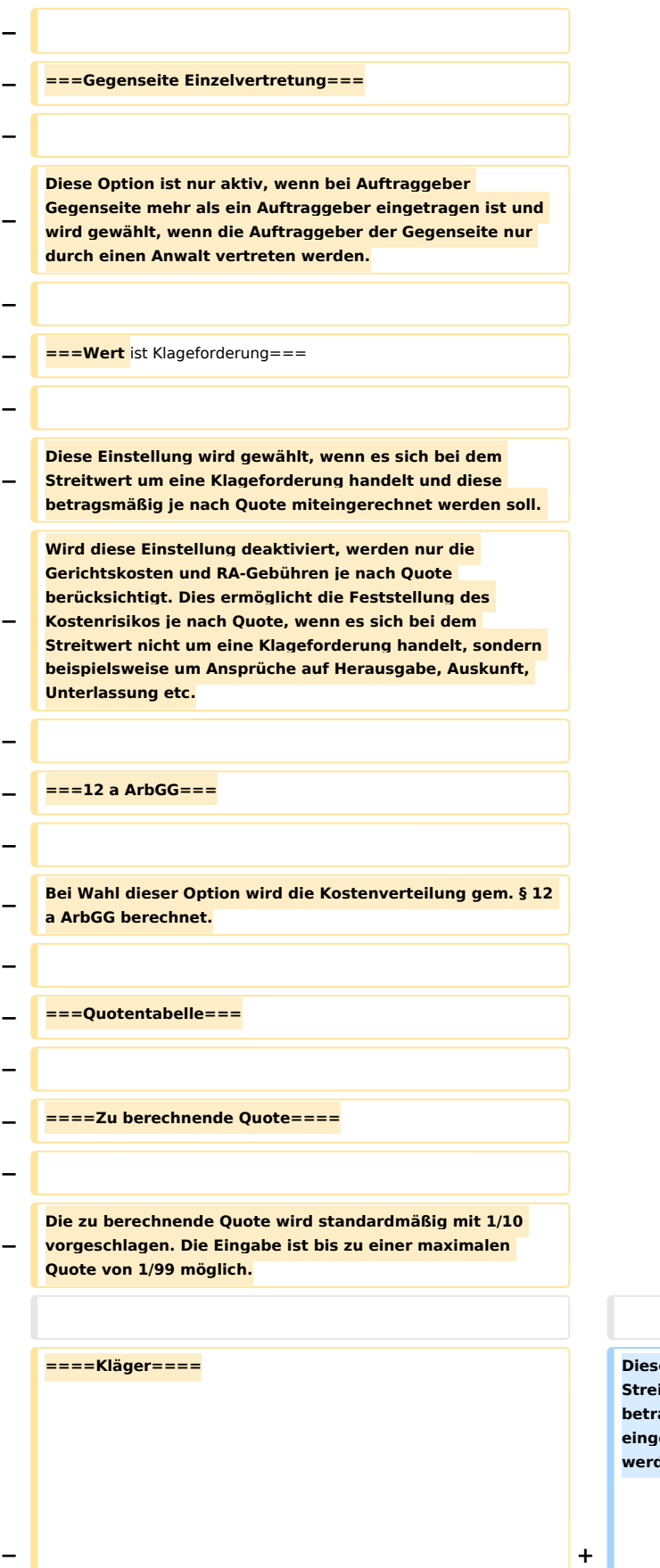

**Diese Einstellung ist voreingestellt, sodass bei dem Streitwert, der auch die Klageforderung ist, diese**  agsmäßig je nach Prozent / Quote mit **erechnet wird. Wird diese Einstellung deaktiviert, werden nur die Gerichtskosten und RA-Gebühren je nach** 

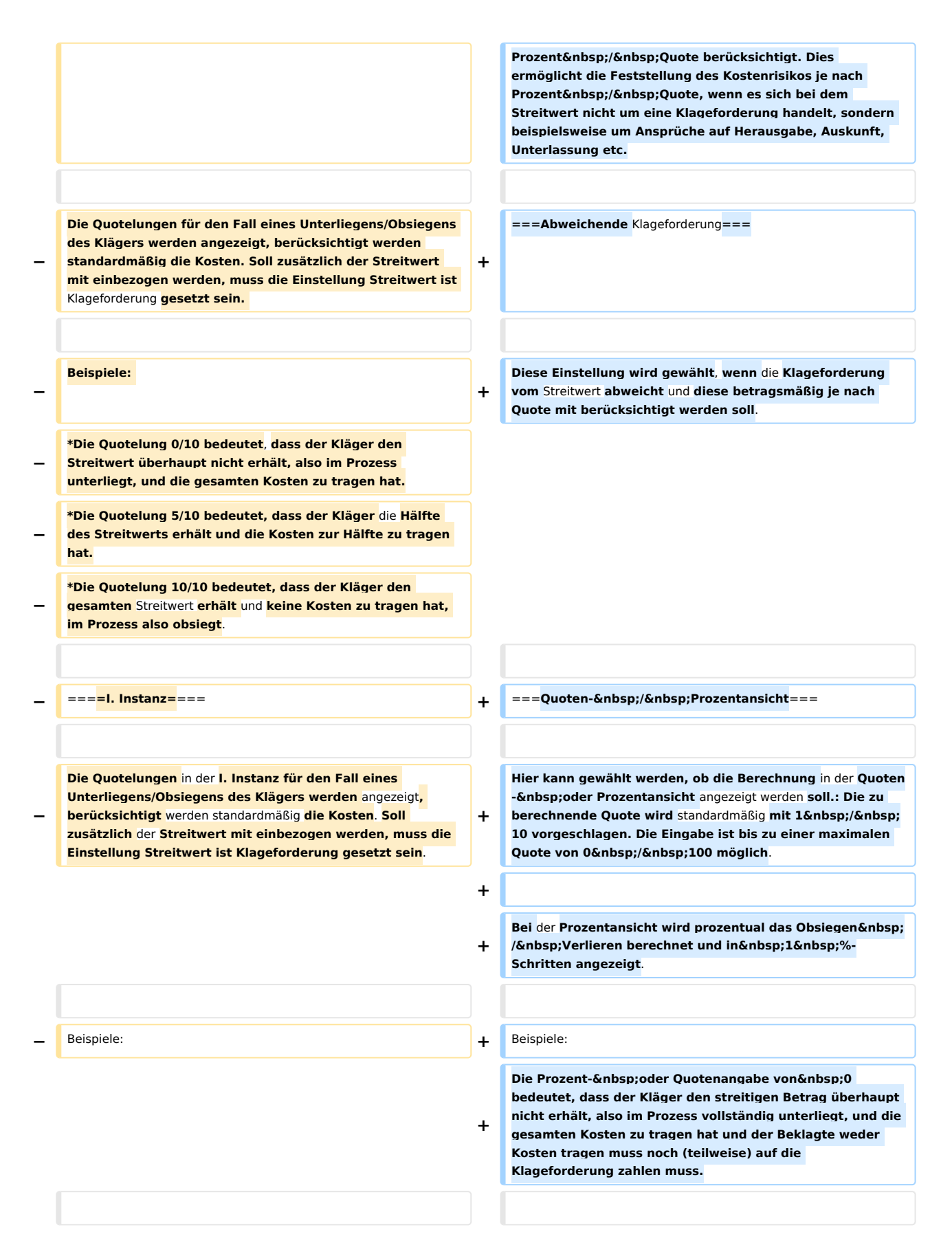

**− \***Die **Quotelung 0/10** bedeutet, dass der Kläger **in der ersten Instanz den Streitwert überhaupt nicht erhält, also im Prozess unterliegt, und die gesamten Kosten zu tragen hat. +** Die **Prozent- oder Quotenangabe von 50** bedeutet, dass der Kläger die Hälfte des **streitigen Betrages** erhält und die Kosten zur Hälfte zu tragen hat **und** der **Beklagte die Hälfte des streitigen Betrages sowie die hälftigen** Kosten **zahlen muss**. **− \*Die Quotelung 5/10 bedeutet, dass der Kläger in der ersten Instanz** die Hälfte des **Streitwerts** erhält und die Kosten zur Hälfte zu tragen hat**. − \*Die Quotelung 10/10 bedeutet, dass** der **Kläger in der ersten Instanz den gesamten Streitwert erhält und keine** Ko sten **zu tragen hat, im Prozess also obsiegt**. **− ====2 Instanzen==== +** Die Prozent- oder Ouotenangabe von &nbsp:100 bedeutet. **dass der Kläger den streitigen Betrag vollständig erhält und keine Kosten zu tragen hat, im Prozess also vollständig obsiegt und der Beklagte die gesamte Forderung sowie sämtliche Kosten zahlen muss. + + Rot hervorgehobene Prozent- bzw. Quotenangaben** geben den Punkt an, an dem der Kläger / **Beklagte unter Berücksichtigung der Klageforderung / Streitwert wirtschaftlich weder ein Plus noch ein Minus verzeichnet. − Die Quotelungen in der II. Instanz für den Fall eines Unterliegens/Obsiegens des Klägers werden angezeigt, berücksichtigt werden standardmäßig die Kosten. Soll zusätzlich der Streitwert mit einbezogen werden, muss die Einstellung Streitwert ist Klageforderung gesetzt sein. +** ===**Kläger** /Beklagte **– 1**.Instanz, **2**.**&nbs p**;Instanz und ggf. 3. Instanz=== **− − Beispiele: − − \*Die Quotelung 0/10 bedeutet, dass der Kläger in beiden Instanzen den Streitwert überhaupt nicht erhält, also in beiden Prozessen unterliegt, und die gesamten Kosten zu tragen hat. − \*Die Quotelung 5/10 bedeutet, dass der Kläger in der zweiten Instanz die Hälfte des Streitwerts erhält und die Kosten zur Hälfte zu tragen hat. − \*Die Quotelung 10/10 bedeutet, dass der Kläger in der zweiten Instanz den gesamten Streitwert erhält und keine Kosten zu tragen hat, in zweiter Instanz also obsiegt. − −** ===**=Beklagter==== −**

**− Die Quotelungen für den Fall eines Unterliegens/Obsiegens des Beklagten werden angezeigt, berücksichtigt werden standardmäßig die Kosten. Soll zusätzlich der Streitwert mit einbezogen werden, muss die Einstellung Streitwert ist Klageforderung gesetzt sein. − − Beispiele: − \*Die Quotelung 10/10 bedeutet, dass der Beklagte vom Streitwert nichts zu bezahlen und keine Kosten zu tragen hat, im Prozess also obsiegt. − \*Die Quotelung 5/10 bedeutet, dass der Beklagte die Hälfte des Streitwerts und die Kosten zur Hälfte zu tragen hat. − \*Die Quotelung 0**/**10 bedeutet, dass der** Beklagte **den gesamten Streitwert und die gesamten Kosten zu tragen hat, also im Prozess unterliegt. − − ====I. Instanz Beklagter==== − − Die Quotelungen in der I**. Instanz **für den Fall eines Unterliegens/Obsiegens des Beklagten werden angezeigt**, **b erücksichtigt werden standardmäßig die Kosten. Soll zusätzlich der Streitwert mit einbezogen werden, muss die Einstellung Streitwert ist Klageforderung gesetzt sein**. **− − Beispiele: − \*Die Quotelung 10/10 bedeutet, dass der Beklagte in der ersten** Instanz **vom Streitwert nichts zu bezahlen** und **keine Kosten zu tragen hat, im Prozess also obsiegt**. **− \*Die Quotelung 5/10 bedeutet, dass der Beklagte in erster Instanz die Hälfte des Streitwerts und die Kosten zur Hälfte zu tragen hat**. **− \*Die Quotelung 0/10 bedeutet, dass der Beklagte in der ersten** Instanz **den gesamten Streitwert und die gesamten Kosten zu tragen hat, also im Prozess unterliegt. − −** ===**=2 Instanzen Beklagter==== − − Die Quotelungen in der II. Instanz für den Fall eines Unterliegens/Obsiegens des Beklagten werden angezeigt, berücksichtigt werden standardmäßig die Kosten. Soll zusätzlich der Streitwert mit einbezogen werden, muss die Einstellung Streitwert ist Klageforderung gesetzt sein. − − Beispiele:** 

**−**

Kostenrisiko Quotentabelle: Unterschied zwischen den Versionen

- **− \*Die Quotelung 10/10 bedeutet, dass der Beklagte in beiden Instanzen vom Streitwert nichts zu bezahlen und keine Kosten zu tragen hat, im gesamten Prozess also obsiegt.**
- **− \*Die Quotelung 5/10 bedeutet, dass der Beklagte in zweiter Instanz die Hälfte des Streitwerts und die Kosten zur Hälfte zu tragen hat.**
- **− \*Die Quotelung 0/10 bedeutet, dass der Beklagte den gesamten Streitwert und die gesamten Kosten zu tragen hat, also im Prozess unterliegt.**

**Hier wird unter Berücksichtigung des streitigen Betrages die Berechnung des wirtschaftlichen Ergebnisses eines um eine Geldforderung geführten Prozesses nach Quoten des**  Obsiegens / Verlierens für alle aktivierten **Instanzen unter Einbeziehung des streitigen Betrages angezeigt.**

==Funktionen in der Abschlussleiste== ==Funktionen in der Abschlussleiste==

- 
- **− ===Zurück=== +** ===E-**Mail**===

**+**

- **− [[Datei:pfeil links 2.png]]**
- **− Wechselt zur [https://onlinehilfen.ra-micro.de/index.php /Kostenrisiko vorherigen Seite / Ansicht]**
- **−**
- **− ===Senden===**
- **− [[Datei:Z\_Senden\_3.png]]**
- **−**

**−**

**−**

**−**

**Sie können die Auswertung auch per E‑Mail - als Alternative zum E-Brief - versenden. Zuvor müssen Sie unter D Dienstprogramme, Einstellungen, Allgemeine** 

- **− Grundeinstellungen, Karteikarte 1 Allgemein die Einstellung 1.19 RA-MICRO E-Postausgang alternativ zum E-Brief auch per Outlook wählen.**
- **− −** ===E-**Brief=== − [[Datei:Z\_E\_Brief\_3.png]]**
- Ausgabe: 28.04.2024 Seite 11 von 15

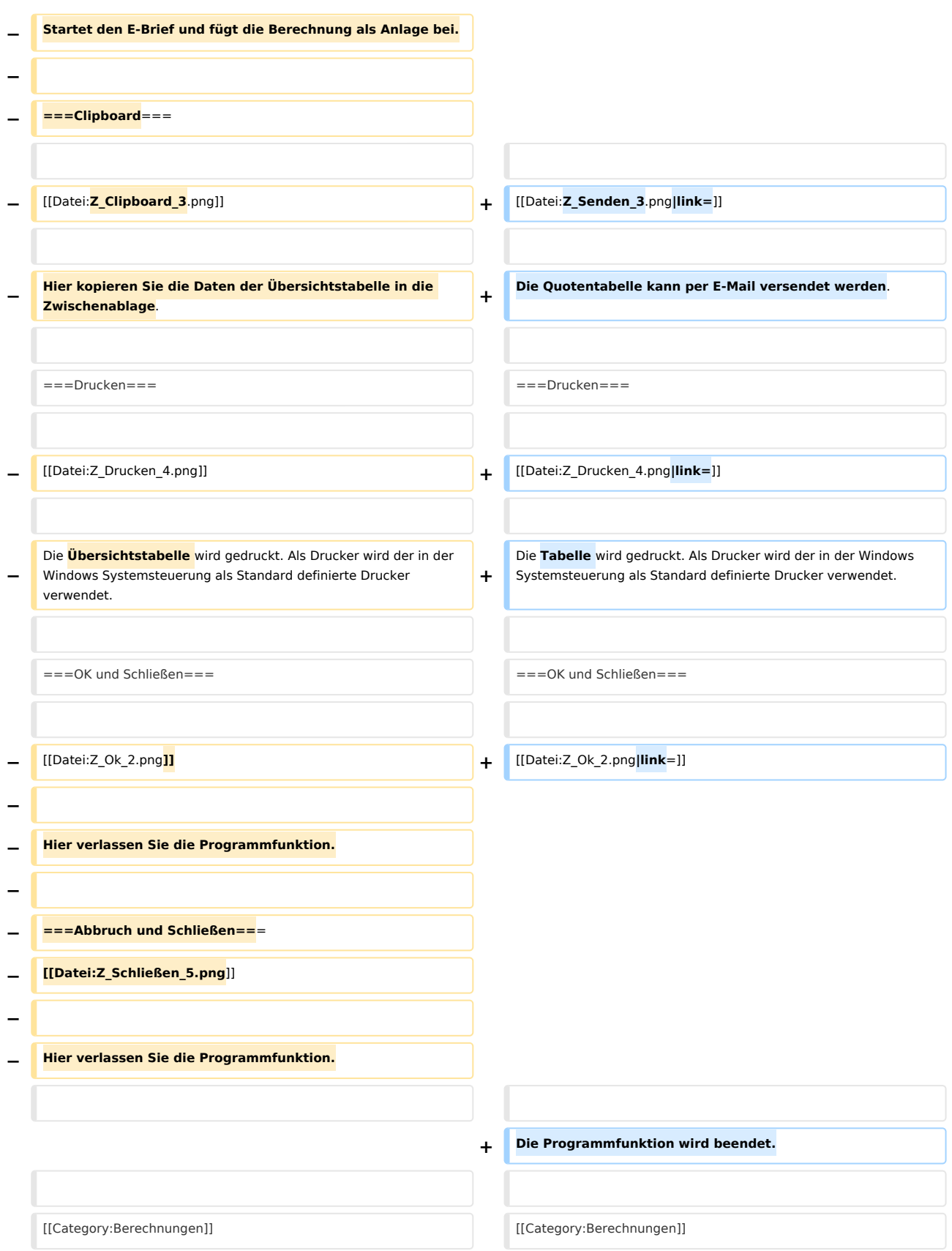

# Version vom 13. Mai 2019, 11:14 Uhr

## [Hauptseite](https://onlinehilfen.ra-micro.de/index.php/Hauptseite) > [Berechnungen](https://onlinehilfen.ra-micro.de/index.php/Kategorie:Berechnungen) > [Kostenrisiko](https://onlinehilfen.ra-micro.de/index.php/Kostenrisiko) > [Quotentabelle](https://onlinehilfen.ra-micro.de/index.php/Kostenrisiko_Quotentafel)

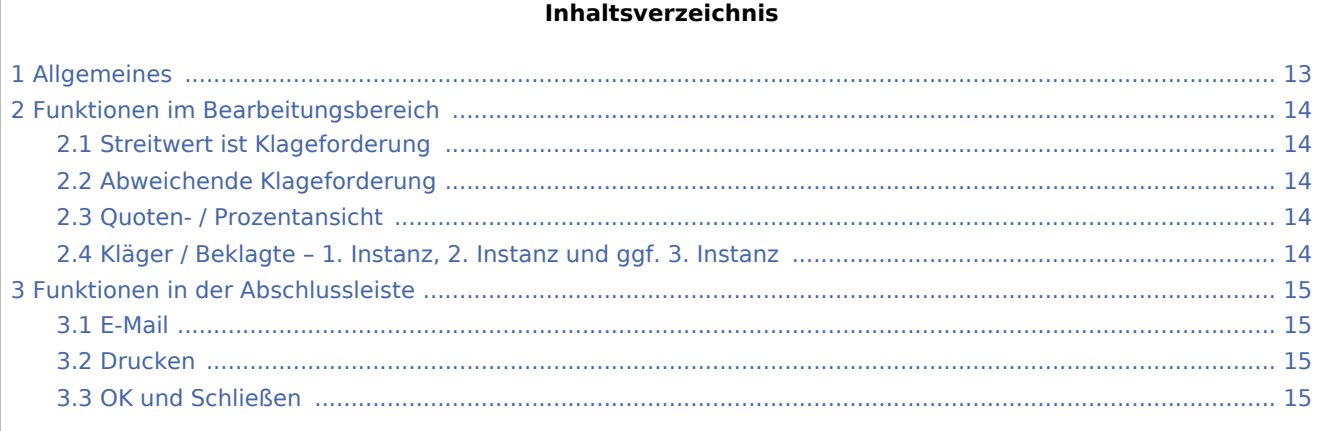

# <span id="page-12-0"></span>Allgemeines

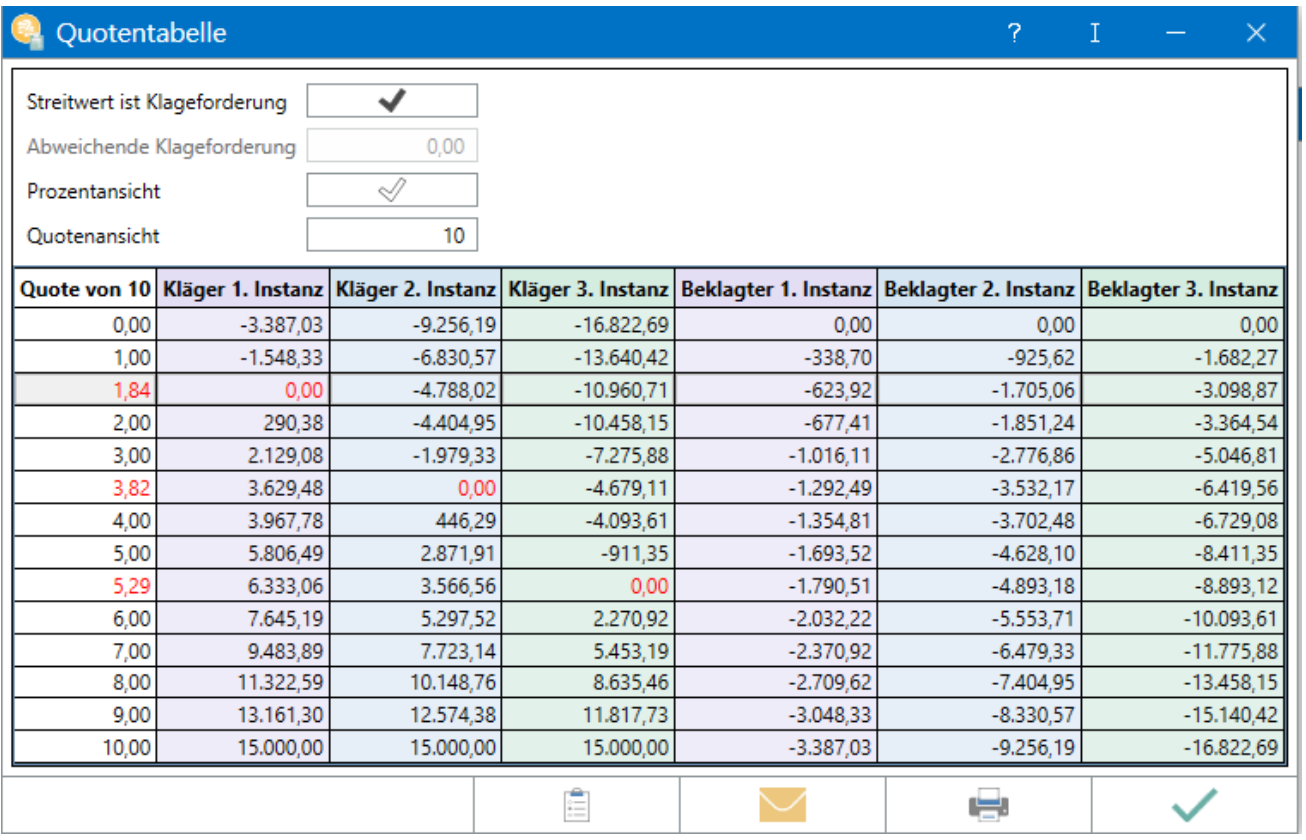

Die Quotentabelle weist das Gesamtkostenrisiko für Kläger und Beklagten aus. Mit der Einstellung *Wert ist Klageforderung* wird der Streitwert in die Berechnung mit einbezogen.

# <span id="page-13-0"></span>Funktionen im Bearbeitungsbereich

## <span id="page-13-1"></span>Streitwert ist Klageforderung

Diese Einstellung ist voreingestellt, sodass bei dem Streitwert, der auch die Klageforderung ist, diese betragsmäßig je nach Prozent / Quote mit eingerechnet wird. Wird diese Einstellung deaktiviert, werden nur die Gerichtskosten und RA-Gebühren je nach Prozent / Quote berücksichtigt. Dies ermöglicht die Feststellung des Kostenrisikos je nach Prozent / Quote, wenn es sich bei dem Streitwert nicht um eine Klageforderung handelt, sondern beispielsweise um Ansprüche auf Herausgabe, Auskunft, Unterlassung etc.

## <span id="page-13-2"></span>Abweichende Klageforderung

Diese Einstellung wird gewählt, wenn die Klageforderung vom Streitwert abweicht und diese betragsmäßig je nach Quote mit berücksichtigt werden soll.

## <span id="page-13-3"></span>Quoten- / Prozentansicht

Hier kann gewählt werden, ob die Berechnung in der Quoten- oder Prozentansicht angezeigt werden soll.: Die zu berechnende Quote wird standardmäßig mit 1 / 10 vorgeschlagen. Die Eingabe ist bis zu einer maximalen Quote von 0 / 100 möglich.

Bei der Prozentansicht wird prozentual das Obsiegen / Verlieren berechnet und in 1 %-Schritten angezeigt.

Beispiele: Die Prozent- oder Quotenangabe von 0 bedeutet, dass der Kläger den streitigen Betrag überhaupt nicht erhält, also im Prozess vollständig unterliegt, und die gesamten Kosten zu tragen hat und der Beklagte weder Kosten tragen muss noch (teilweise) auf die Klageforderung zahlen muss.

Die Prozent- oder Quotenangabe von 50 bedeutet, dass der Kläger die Hälfte des streitigen Betrages erhält und die Kosten zur Hälfte zu tragen hat und der Beklagte die Hälfte des streitigen Betrages sowie die hälftigen Kosten zahlen muss.

Die Prozent- oder Quotenangabe von 100 bedeutet, dass der Kläger den streitigen Betrag vollständig erhält und keine Kosten zu tragen hat, im Prozess also vollständig obsiegt und der Beklagte die gesamte Forderung sowie sämtliche Kosten zahlen muss.

Rot hervorgehobene Prozent- bzw. Quotenangaben geben den Punkt an, an dem der Kläger / Beklagte unter Berücksichtigung der Klageforderung / Streitwert wirtschaftlich weder ein Plus noch ein Minus verzeichnet.

# <span id="page-13-4"></span>Kläger / Beklagte – 1. Instanz, 2. Instanz und ggf. 3. Instanz

Hier wird unter Berücksichtigung des streitigen Betrages die Berechnung des wirtschaftlichen Ergebnisses eines um eine Geldforderung geführten Prozesses nach Quoten des Obsiegens / Verlierens für alle aktivierten Instanzen unter Einbeziehung des streitigen Betrages angezeigt.

# <span id="page-14-0"></span>Funktionen in der Abschlussleiste

## <span id="page-14-1"></span>E-Mail

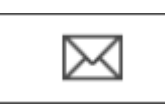

Die Quotentabelle kann per E‑Mail versendet werden.

## <span id="page-14-2"></span>Drucken

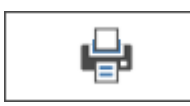

Die Tabelle wird gedruckt. Als Drucker wird der in der Windows Systemsteuerung als Standard definierte Drucker verwendet.

# <span id="page-14-3"></span>OK und Schließen

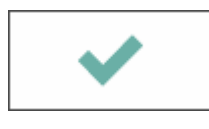

Die Programmfunktion wird beendet.